## **Piecing Together Rust** It's more than just writing code

## **By Tarun Pothulapati**

## **About Me**

- I'm Tarun Pothulapati
- Engineer @ Buoyant i.e Makers of Linkerd.
- Prev: Intern at CNCF, working on Linkerd.
- Develops primarily in Golang but got started with Rust this year.
- Contributing to Rust OSS projects like tracing, etc recently.
- Also, started biking recently and plan to do more of it.
- **Find me at [tarun.xyz](https://www.tarun.xyz/)**

# Installation

Getting Rust

## Rustup

- Toolchain (single installation of the Rust compiler) Multiplexer.
- Installs and manages multiple Rust toolchains.
- Each tools usually consists of multiple components.
- Some components involve rustc, cargo, rustfmt, rust-std, rustdoc, rls, rust-analyzer, clippy, miri, rust-src, etc.
- Components availability may vary between different releases and toolchains.
- Custom toolchains are also supported to have local builds, etc.
- One type of toolchains is Channels.
- 3 different cycles:
	- **Stable**: 6 weeks
	- **Beta**: Released before a stable
	- **Nightly**: Daily

lexample on  $\frac{1}{2}$  master [?] is  $\bullet$  v0.1.0 via  $\clubsuit$  v1.46.0 on  $\bullet$  ap-southeast-1 > rustup toolchain install nightly-2020-10-25-x86 64-unknown-linux-gnu

info: syncing channel updates for 'nightly-2020-10-25-x86\_64-unknown-linux-gnu' info: latest update on 2020-10-25, rust version 1.49.0-nightly (ffa2e7ae8 2020-10-24) info: downloading component 'cargo' info: downloading component 'clippy' info: downloading component 'rust-docs' 13.6 MiB / 13.6 MiB (100 %) 8.5 MiB/s in 1s ETA: 0s info: downloading component 'rust-std' 22.3 MiB / 22.3 MiB (100 %) 8.5 MiB/s in 2s ETA: 0s info: downloading component 'rustc' 55.1 MiB / 55.1 MiB (100 %) 6.2 MiB/s in 8s ETA: 0s info: downloading component 'rustfmt' info: installing component 'cargo' info: Defaulting to 500.0 MiB unpack ram info: installing component 'clippy' info: installing component 'rust-docs' info: installing component 'rust-std' 22.3 MiB / 22.3 MiB (100 %) 13.3 MiB/s in 1s ETA: 0s info: installing component 'rustc' 55.1 MiB / 55.1 MiB (100 %) 14.2 MiB/s in 3s ETA: 0s info: installing component 'rustfmt'

nightly-2020-10-25-x86\_64-unknown-linux-gnu installed - rustc 1.49.0-nightly (ffa2e7ae8  $2020 - 10 - 24$ )

info: checking for self-updates

example on  $\frac{1}{2}$  master [?] is  $\bullet$  v0.1.0 via  $\bullet$  v1.46.0 on  $\bullet$  ap-southeast-1 took 22s > rustup default nightly-2020-10-25-x86\_64-unknown-linux-gnu info: using existing install for 'nightly-2020-10-25-x86\_64-unknown-linux-gnu' info: default toolchain set to 'nightly-2020-10-25-x86\_64-unknown-linux-gnu'

nightly-2020-10-25-x86\_64-unknown-linux-gnu unchanged - rustc 1.49.0-nightly (ffa2e7ae8  $2020 - 10 - 24$ )

example on  $\frac{1}{2}$  master [?] is  $\bullet \ \vee 0.1.0$  via  $\clubsuit \ \vee 1.49.0$ -nightly on  $\bullet \ \bullet$  ap-southeast-1

# Compilation

### From Code to Binaries

- Formatting & Linting
- IDE Experience
- Documentation
- Compilation
- Testing
- Package Management

# Compilation

### From Code to Binaries

- **● Formatting & Linting**
- IDE Experience
- Documentation
- Compilation
- Testing
- Package Management

### rustfmt

- A tool for formatting Rust code according to style guidelines.
- Very configurable and follows the Rust style quide.
- Usually ran by running `cargo fmt` to use the multiplexing capabilities.
- Useful to enforce styling guidelines across rust repos to have common way of understanding code.

## rust-clippy

- Collection of lints to catch common mistakes and find improvements.
- Over 400 lints included.
- Types:
	- Perf improvements
	- Correctness bugs
	- Idiomatic Rust code
	- Simplicity, etc

### ...

```
fn main() \{let i = 0;<br>while i > 5 {
          println!("inside loop");
     \}\}
```
#### $• • •$

```
example on \beta master [?] is \bigcirc v0.1.0 via \bigcirc v1.49.0-nightly on \bigcirc ap-southeast-1
> cargo clippy
     Checking example v0.1.0 (/home/tarunp/work/example)
error: variables in the condition are not mutated in the loop body
 \rightarrow src/main.rs:4:11
          while i > 10 {
\overline{4}AAAAA= note: \dot{f} = note: \dot{f} = \dot{f} = \dot{f} = \dot{f} = \dot{f} = \dot{f} = \dot{f} = \dot{f} = \dot{f} = \dot{f} = \dot{f} = \dot{f} = \dot{f} = \dot{f} = \dot{f} = \dot{f} = \dot{f} = \dot{f} = \dot{f} = \dot{f}= note: this may lead to an infinite or to a never running loop
  = help: for further information visit https://rust-lang.github.io/rust-clippy/master
/index.html#while_immutable_condition
error: aborting due to previous error
error: could not compile 'example'
```
To learn more, run the command again with --verbose.

# Compilation

### From Code to Binaries

- Formatting & Linting
- **● IDE Experience**
- Documentation
- Compilation
- Testing
- Package Management

### rust-analyzer

- Implementation of Language Server Protocol for Rust.
- Adds Intellisense, Refactoring, etc to your favourite Editors and IDE's.
- Improves performance drastically compared with that of RLS.
- Leverages on-demand code analysis to be faster by performing Incremental Compilation.

# Compilation

### From Code to Binaries

- Formatting & Linting
- IDE Experience
- **● Documentation**
- Compilation
- Testing
- Package Management

### rustdoc

- Allows generation of documentation for Rust projects.
- Documentation goes hand in hand with Code i.e above the types, etc.
- Generates a markdown site that on top of the rust.docs UI framework.
- /// is syntax sugar for #[doc], which is used to write documentation.

```
/// A human being is represented here
pub struct Person {
   /// A person must have a name, no matter how much Juliet may hate it
    name: String,
impl Person {
    /// Returns a person with the name given them
   11111/ # Arguments
    11111/7 * `name` - A string slice that holds the name of the person
   11111/4 Examples
   111111/// // You can have rust code between fences inside the comments
   /// // If you pass --test to `rustdoc`, it will even test it for you!
   /// use doc::Person;
    /// let person = Person::new("name");
   111pub fn new(name: &str) -> Person {
        Person {
            name: name.to_string(),
        þ
    /// Gives a friendly hello!
   111/// Says "Hello, [name]" to the `Person` it is called on.
    pub fn hello(& self) {
        println!("Hello, {}!", self.name);
    \mathcal{F}\mathcal{F}
```
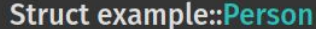

#### $[-]$ [src]

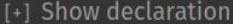

[-] A human being is represented here

#### **Fields**

name: String [-] A person must have a name, no matter how much Juliet may hate it

#### **Implementations**

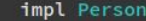

[-] pub fn new(name: &str) -> Person

Returns a person with the name given them

#### **Arguments**

• name - A string slice that holds the name of the person

#### **Examples**

// You can have rust code between fences inside the comments use doc::Person; let person = Person::new("name");

#### [-] pub fn hello (&self)

Gives a friendly hello!

Says "Hello, [name]" to the Person it is called on.

[src]

[src]

[src]

# Compilation

### From Code to Binaries

- Formatting & Linting
- IDE Experience
- Documentation
- **● Compilation**
- Testing
- Package Management

```
example on \sharp master [?] is \bullet v0.1.0 via \bullet v1.49.0-nightly on \bullet ap-southeast-1
> cargo build
   Compiling example v0.1.0 (/home/tarunp/work/example)
    Finished dev [unoptimized + debuginfo] target(s) in 0.18s
example on \gamma master [?] is \bullet v0.1.0 via \bullet v1.49.0-nightly on \bullet ap-southeast-1
> tree ./target
./target
\vdash CACHEDIR. TAG
\overline{\phantom{a}} debug
     ← build
     - deps
         ├── example-e1cfc7d679a24b26
         example-e1cfc7d679a24b26.d
     \longleftarrow example
      — example.d
     — examples
    incremental
        example-y4o53mv32kul
             | s-fsqxvxzdea-te7o0l-3ewy0s42ipkr2
                  ├― 1df20t0wrx8kb0qa.o
                   - 1h2maanulcl148bg.o
                   - 2n1374q0ytz3s4gn.o
                   - 2xsg8loghbd362j5.o
                   - 307ui5ptd6hhevxp.o
                   — 30lwu03jdwu4hn9o.o
                   - 33o2f5k0dljd19ey.o
                   - 4sn41suyx6wtq44y.o
                   - 8a0iz1i4l69tynp.o
                   - dep-graph.bin
                   — query-cache.bin
                   — work-products.bin
                - s-fsqxvxzdea-te7o0l.lock
7 directories, 18 files
```
# Compilation

### From Code to Binaries

- Formatting & Linting
- IDE Experience
- Documentation
- Compilation
- **● Testing**
- Package Management

## `test` Attribute

- `cargo test` creates a test runner binary that runs functions annotated with test attribute.
- Reports are also produced on the function outcome.
- Unit tests are present in the src directory itself.
- Integration tests are present in /tests directory instead.

```
#[cfg(test)]mod tests {
    #[test]fn it_works() {
         11...assert\_eq!(9 + 1,10);\mathcal{F}\mathcal{Y}
```

```
example on \ master [?] is ◆ v0.1.0 via A v1.49.0-nightly on ● ap-southeast-1
> cargo test
warning: unused manifest key: target.armv7-unknown-linux-musleabihf.linker
   Compiling example v0.1.0 (/home/tarunp/work/example)
    Finished test [unoptimized + debuginfo] target(s) in 0.20s
    Running target/debug/deps/example-def7f933857c86de
```

```
running 1 test
test tests::example ... ok
```
test result: ok. 1 passed; 0 failed; 0 ignored; 0 measured; 0 filtered out

# Compilation

### From Code to Binaries

- Formatting & Linting
- IDE Experience
- Documentation
- Compilation
- Testing
- **● Package Management**

### More than a package manager

- Dependency Management
- Workspaces
- Features
- Binary Management

### More than a package manager

- **● Dependency Management**
- Workspaces
- Features
- Binary Management

- Manage dependencies and have repeatable builds.
- Metadata files to keep track of the package information.
- Performs builds by fetching package dependencies.
- Introduces a package layout.
- Acts like an umbrella tool for most operations.

```
[package]
name = "example"version = "0.1.0"authors = ["Your Name <you@example.com>"]
edition = "2018"
```
[dependencies] time =  $"0.1.12"$  $regex = "0.1.41"$ 

### More than a package manager

- Dependency Management
- **● Workspaces**
- Features
- Binary Management

## Cargo Workspaces

- Workspace allows grouping a set of packages.
- Each package can be a binary or a library crate.
- It can help manage multiple related packages.
- Configured by adding a [workspace] section into Cargo.toml
- Packages share a common Cargo.lock and output directories (i.e target).

[workspace]

members  $=$  [ "tracing", "tracing-core", "tracing-attributes", "tracing-error", "tracing-flame", "tracing-futures", "tracing-tower", "tracing-log", "tracing-macros", "tracing-opentelemetry", "tracing-subscriber", "tracing-serde", "tracing-appender", "tracing-journald", "examples"

### More than a package manager

- Dependency Management
- Workspaces
- **● Features**
- Binary Management

### Features

- Rust compiler has built in support for compile time feature flags.
- Based on the feature flags configuration, The compilation is affected.
- This is possible by using the `cfg` attributes in code.
- Very useful for packages to have multiple feature levels based on the dependencies.
- A feature of a package is either an optional dependency, or a set of other features.

```
[features]
default = ['std"]alloc = []std = ['lazy_static", "alloc"][badges]
maintenance = { status = "actively-developed" }
```

```
[dependencies]
lazy_static = { version = "1", optional = true }
```

```
#[cfg(feature = "std")]mod inner {
    // implementation with the usage of 'std'
    II ...
\mathcal{Y}#[cfg(not(feature = "std"))]mod inner {
    // implementation without the usage of `std`
    H \cdot \infty\mathcal{F}
```
[dependencies] tracing-core = { version =  $"0.2"$ , default-features = false, features = ["alloc"] }

### More than a package manager

- Dependency Management
- Workspaces
- Features
- **● Binary Management**

## Cargo with Binaries

- Cargo is built to be extensible with new commands without having to modify cargo itself.
- `cargo expand` invokes `cargo-expand` from \$PATH.
- Binaries can also be published on [crates.io](https://crates.io/)
- Cargo install can be used to retrieve and install binaries.
- These binaries are installed into `\$HOME/.cargo` unless overridden.

```
example on \frac{1}{2} master [?] is \bigcirc v0.1.0 via \bigcirc v1.49.0-nightly on \bigcirc ap-southeast-1
> cargo install cargo-expand
    Updating crates.io index
     Ignored package `cargo-expand v1.0.0` is already installed, use --force to override
example on \frac{1}{2} master [?] is \bigcirc v0.1.0 via \bigcirc v1.49.0-nightly on \bigcirc ap-southeast-1 took 20s
> cargo expand
    Checking example v0.1.0 (/home/tarunp/work/example)
    Finished check [unoptimized + debuginfo] target(s) in 0.04s
#! [feature(prelude_import)]
#[prelude_import]
use std::prelude::v1::*;#[macro_use]extern crate std;
fn main() \{let mut count = 0;
        ::std::io::_print(::core::fmt::Arguments::new_v1(
             &["Let\'s count until infinity!\n"],
            \deltamatch () {
                 () => [],
            \},
        )) ;
    \};
    loop<sub>f</sub>count += 1;
```
# Debugging

Finding bugs and runtime diagnostics.

- Logging
- Tracing
- GDB

# Debugging

Finding bugs and runtime diagnostics.

- **● Logging**
- Tracing
- GDB

## Crate log

- Contains `debug`, `error`, `info`, `log`, `trace`, `warn` macros to report.
- Abstracts over the actual logging implementation.
- Consumer of a library can decide which implementation they want to use.
- Low overhead when no implementation is specified.
- Simple API to implement your own logger implementation

```
use log::{info, warn};
```

```
pub fn shave_the_yak(yak: &mut Yak) {
     info!(target: "yak_events", "Commencing yak shaving for {:?}", yak);
     loop<sub>f</sub>match find_a_razor() {
               0k(razor) \Rightarrow \{info!(\nmals) azor located: \{\}, razor);
                     yak.shave(razor);
                     break:
                \mathcal{F}Err(\text{err}) \Rightarrow \{warn!("Unable to locate a razor: {}, retrying", err);
                \mathcal{F}\mathbf{B}\mathcal{F}\mathcal{F}
```
### . . .

}

use log::{SetLoggerError, LevelFilter};

static LOGGER: SimpleLogger = SimpleLogger;

```
pub fn init() -> Result<(), SetLoggerError> {
    log::set_logger(&LOGGER)
        .map(|()| log::set_max_level(LevelFilter::Info))
```
 $\bullet$  ,  $\bullet$  ,  $\bullet$ 

[DEBUG load log] accepted connection from [::1]:55257 [DEBUG load\_log] received request for path "/z" [DEBUG load\_log] accepted connection from [::1]:55258 [DEBUG load\_log] received request for path "/Z" [ERROR load\_log] error received from server! status: 500 [DEBUG load log] accepted connection from [::1]:55259 [DEBUG load log] accepted connection from [::1]:55260 [DEBUG load\_log] received request for path "/H" [DEBUG load\_log] accepted connection from [::1]:55261 [DEBUG load\_log] received request for path "/S" [DEBUG load\_log] received request for path "/C" [DEBUG load\_log] accepted connection from [::1]:55262 [DEBUG load\_log] received request for path "/x" [DEBUG load\_log] accepted connection from [::1]:55263 [DEBUG load\_log] accepted connection from [::1]:55264

# Debugging

Finding bugs and runtime diagnostics.

- Logging
- **● Tracing**
- GDB

## Crate tracing

- More than a logging library.
- Same simple API for consumers.
- Implements scoped, contextual, and structured diagnostic instrumentation.
- Introduces a new primitive called Span, which represents a period of time.
- Useful for Asynchronous Systems, Distributed Tracing Instrumentation, etc.

#### $\bullet$   $\bullet$

```
use tracing::{info, warn};
```

```
pub fn shave_the_yak(yak: &mut Yak) {
    info!(target: "yak_events", "Commencing yak shaving for \{:\}?}", yak);
```

```
loop {
    match find a razor() {
          0k(razor) \Rightarrow finfo!("Razor located: {}''', razor);yak.shave(razor);
               break;
          \mathcal{F}Err(\text{err}) \Rightarrow \{warn!("Unable to locate a razor: {}, retrying", err);
          \mathcal{F}
```

```
use tracing::instrument;
```

```
#[instrument]
pub async fn connect_to(remote: SocketAddr) -> io::Result<TcpStream> {
      11...trace!(bytes_read, messages = num_processed);
}
```
TRACE request{req.method=GET req.path="/z"}: load: handling request... TRACE request{req.method=GET req.path="/z"}: load: error=i don't like this letter. letter="z" TRACE request{req.method=GET req.path="/z"}: load: rsp.error=unknown internal error ERROR load gen{remote.addr=[::1]:3000}:request{req.method=GET req.path="/z"}: gen: error received from server! status=500 TRACE load gen{remote.addr=[::1]:3000}:request{req.method=GET req.path="/z"}: gen: response complete. rsp.body=unknown internal error TRACE load\_gen{remote.addr=[::1]:3000}:request{req.method=GET req.path="/z"}: gen: sending request... TRACE load gen{remote.addr=[::1]:3000}:request{req.method=GET req.path="/z"}: tower buffer::service: sending request to buffer worker DEBUG request{req.method=GET req.path="/z"}: load: received request. req.headers={"content-length": "24", "host": " $[::1]:3000"$ } req.version=HTTP/1.1 TRACE request{req.method=GET req.path="/z"}: load: handling request... TRACE request{req.method=GET req.path="/z"}: load: error=i don't like this letter. letter="z" TRACE request{req.method=GET req.path="/z"}: load: rsp.error=unknown internal error

# Debugging

Finding bugs and runtime diagnostics.

- Logging
- Tracing
- **● GDB**

## GDB (GNU Debugger)

- GNU Project debugger, allows us to understand what is going on inside the program while it executes.
- Using GDB, the program's running can be controlled and get information from inside the code.
- It allows users to apply breakpoints and retrieve runtime information i.e variables, stacks, etc.
- It also has support for various languages like C, C++, Go, etc.
- `rust-gdb` is a wrapper that provides pretty printers specific to rust, etc.

```
fn main() \{let mut count = 0u32;println!("Let's count until infinity!");
    // Infinite loop
    loop<sub>f</sub>count += 1;if count == 3 \{println!("three");
             // Skip the rest of this iteration
             continue;
         \mathcal{F}println!("{}', count);
         if count == 5 \t{ }println!("OK, that's enough");
             // Exit this loop
             break;
         \rightarrow\}\mathcal{F}
```
#### . . .

```
# The development profile, used for \degree cargo build\degree[profile.dev]
opt-level = 0 # Controls the --opt-level the compiler builds with
debug = true # Controls whether the compiler passes '-g'
```

```
# The release profile, used for 'cargo build --release'
[profile.release]
opt-level = 3debug = false
```

```
example on y master [?] is ◆ v0.1.0 via ▲ v1.49.0-nightly on ● ap-southeast-1 took 34s
y gdb -q ./target/debug/example
Reading symbols from ./target/debug/example...
warning: Missing auto-load script at offset 0 in section .debug_gdb_scripts
of file /home/tarunp/work/example/target/debug/example.
Use `info auto-load python-scripts [REGEXP]' to list them.
(qdb) b8Breakpoint 1 at 0x53b2: file src/main.rs, line 8.
(qdb) rStarting program: /home/tarunp/work/example/target/debug/example
[Thread debugging using libthread db enabled]
Using host libthread db library "/usr/lib/libthread db.so.1".
Let's count until infinity!
\mathbf{1}\overline{2}Breakpoint 1, example:: main () at src/main.rs:8
8
                    println!("three");
(gdb) p count
$1 = 3(qdb)
```
# Thank You! Questions?